# Audi IPAS camera installation manual

(Built-in decoder)(Fit 3G MMI system)

Ⅰ. Audi IPAS camera and spare parts:

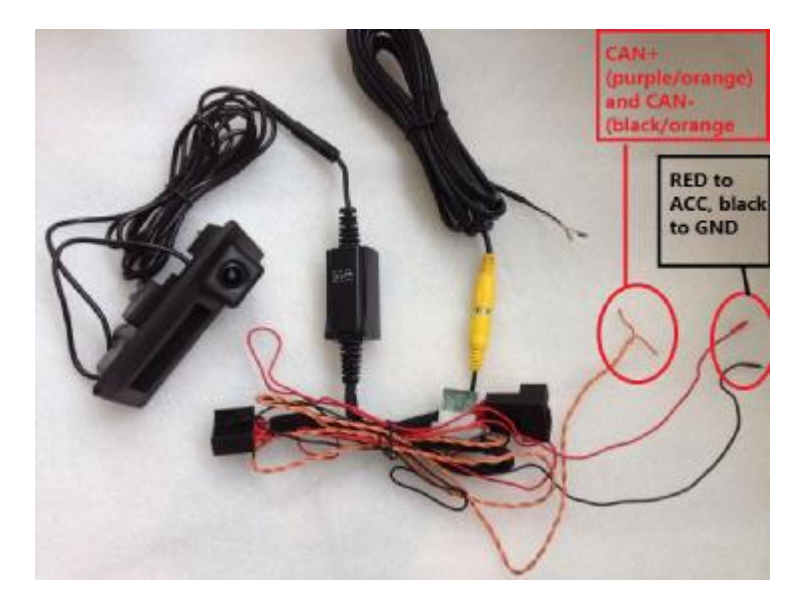

Ⅱ. Effect image:

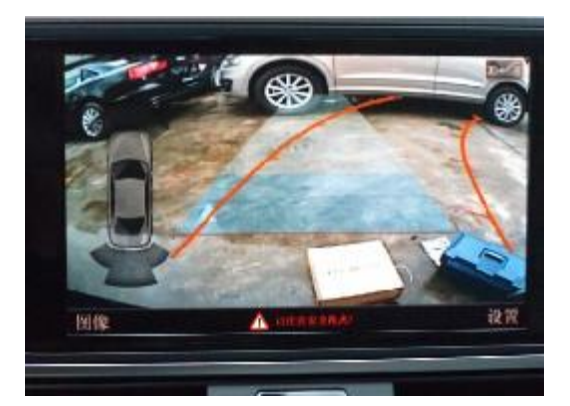

## Ⅲ. Fit Audi models:

#### Audi A6/A7/A8,A4/Q5,Q3,Q7

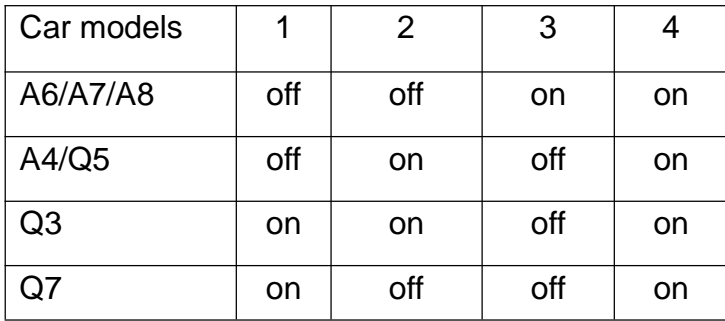

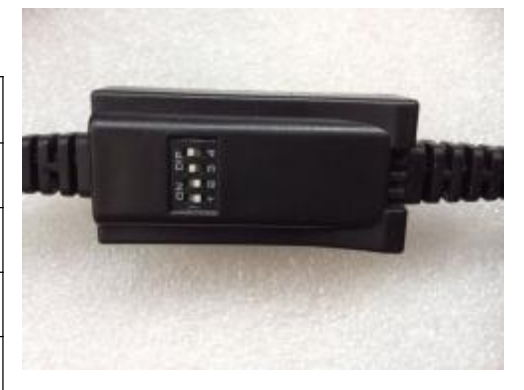

RE: on is up, off is down

Ⅳ. Coding and wiring instruction :

**1. Car models: AUDI A6/A7/A8/Q7**

1.1 Wiring

**Plug into the radar line jack which is the 2\*8 pin(which is at the**

**right side in trunk)**

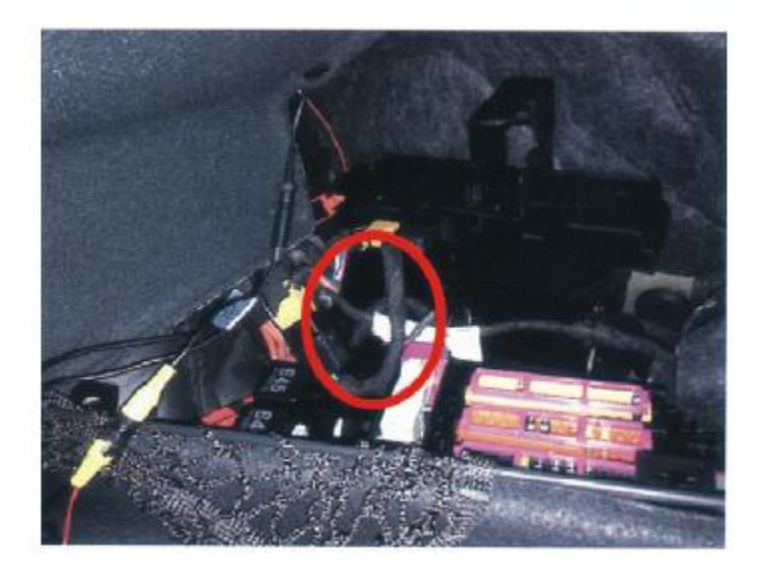

**Plug the video wire into vehicle blue plug's NO.5 (negative black video )and NO.11(positive white video)**

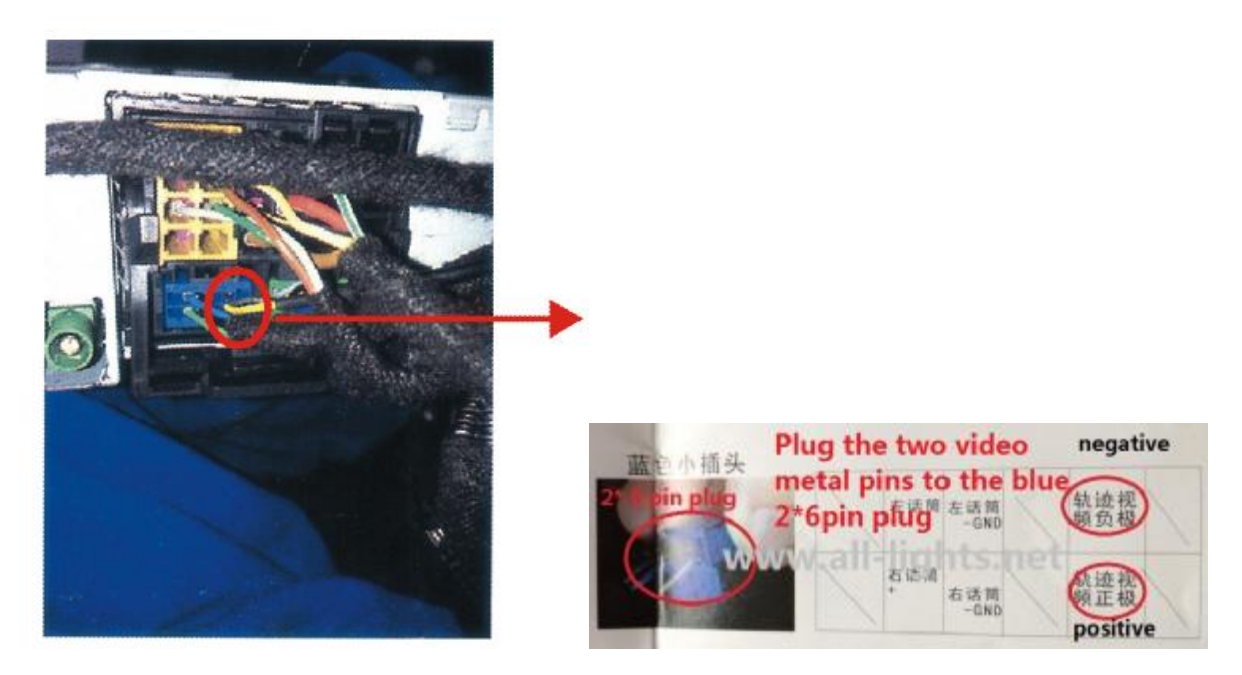

1.2 Coding

a. Enter unit 5F, enter coding(07), click "long coding helper", select

Bit1 which is the NO.7 byte, save it.

1F0700000003A1ED05808B2E00000003FC0001020000000000 Original coding(A6/A7/A8)

1F0700000003A1EF05808B2E00000003FC0001020000000000

After Coding(A6/A7/A8)

b. Enter parking assist/steering assist 10, select Bit 5 which on the No.0 byte,save it.

88C31C 080102 Original code A8C31C 280102 After coding

- c. Enter 19 installation list, select 6C rear view camera, save it.
- d. Press 3 buttons at the same time to restart the system:

Audi A6/A7/Q7

**MENU+THE BIG ROUND TURNING BUTTON+BUTTON AT RIGHT UPSIDE CORNER**

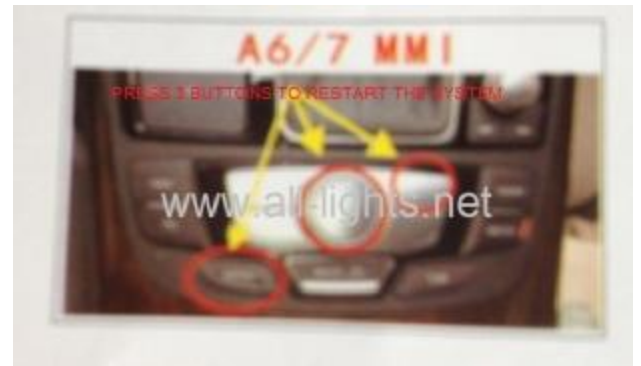

Audi A8

**TONE+THE BIG ROUND TURNING BUTTON+BUTTON AT RIGHT UPSIDE CORNER**

After all above,do the connection of IPAS, then the complete system is ok.

# **2. Car models: Audi A4/Q5**

2.1 Wiring and coding instruction:

WIRING Connect green wire with orange green wire, connect brown wire with brown orange wire.

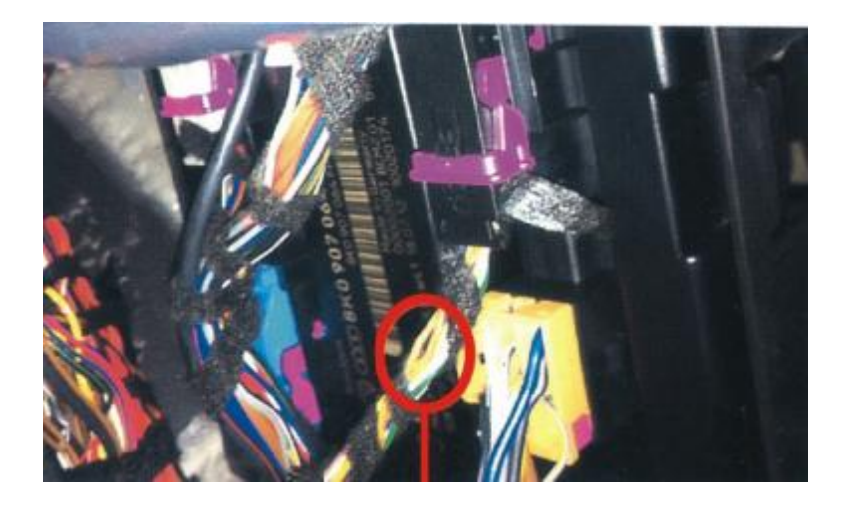

**Plug the video wire into vehicle blue plug's NO.5 (negative black video )and NO.11(positive white video)**

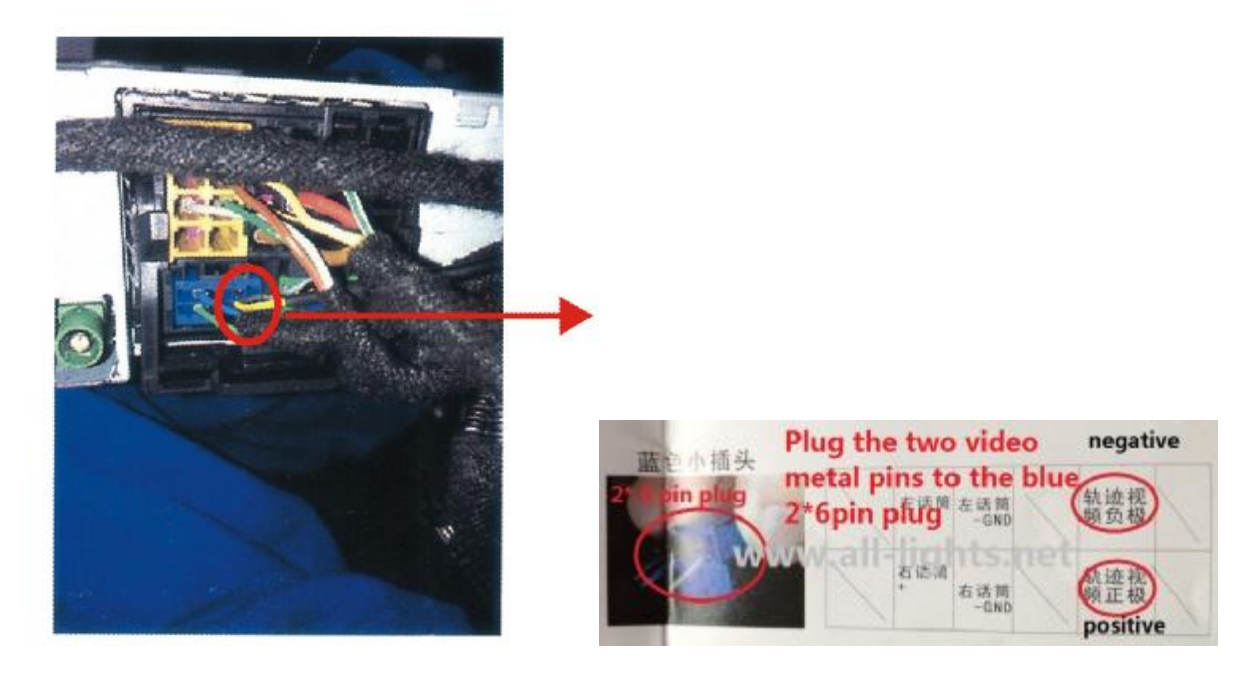

## 2.2 Coding:

a. Enter unit 5F, enter coding(07), select Bit1 which is the NO.7 byte. 050700000003E1**ED**45008B2E00000003FC0001020000000000 original coding 050700000003E1**EF**45008B2E00000003FC0001020000000000 after coding b. Enter central electronic control module 09,enter coding (07),then mark Bit 0 which is the NO.4 byte.

108034AFC00081400300001D0DDF1C4306260902D10000080004000102000200**24**00000

0 original coding

108034AFC00081400300001D0DDF1C4306260902D10000080004000102000200**34**00000 0 after coding

C.Enter gateway 19,enter installation list, mark "6c-rearview camera", save it

d. Press 3 buttons at the same time to restart the system:

**MENU+THE BIG ROUND TURNING BUTTON+BUTTON AT RIGHT UPSIDE CORNER** After all above,do the connection of IPAS,then the complete system is ok.

## **3. Car model:Q3**

3.1 Plug the video wire into vehicle blue plug's NO.5 (negative black video )and NO.11(positive white video)

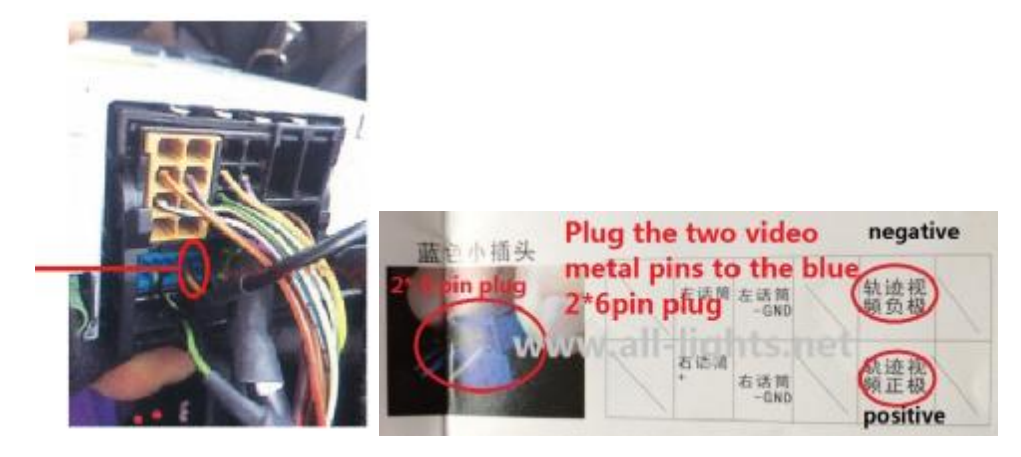

Connect the gateway cable(which is at side of steering wheel),orange-green No.5(CAN H),orange-brown No.15(CAN L)

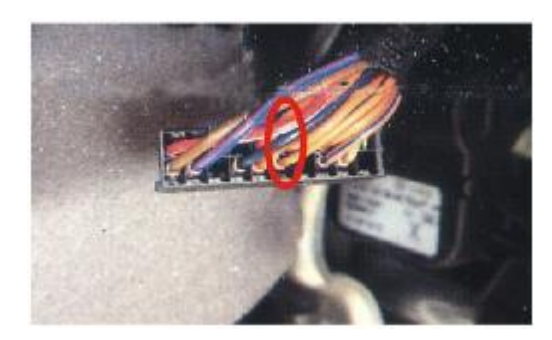

- 3.2 Coding:
- a. Enter unit 5F, enter coding(07), click "long coding helper", select Bit1 which is the NO.7 byte, save it.

0E070006000AE0**E9**0500032600000001FC0030020000000000

origianl coding

0E070006000AE0**EB**0500032600000001FC0030020000000000

origianl coding

After coding

b. Enter parking assist/steering assist 10, enter coding, select Bit5 which is the NO.0 byte, then save it.

**98**0305 original coding

**B8**0305 after coding

c.Pls Press 3 buttons at the same time to restart the system:

**TONE+BIG ROUND BUTTON+ BUTTON AT RIGHT UPSIDE CORNER**

#### **4, Tourage**

**OPen the** The copilot mat, there is a group of wire, green is CAN HIGH, the other is CAN LOW.

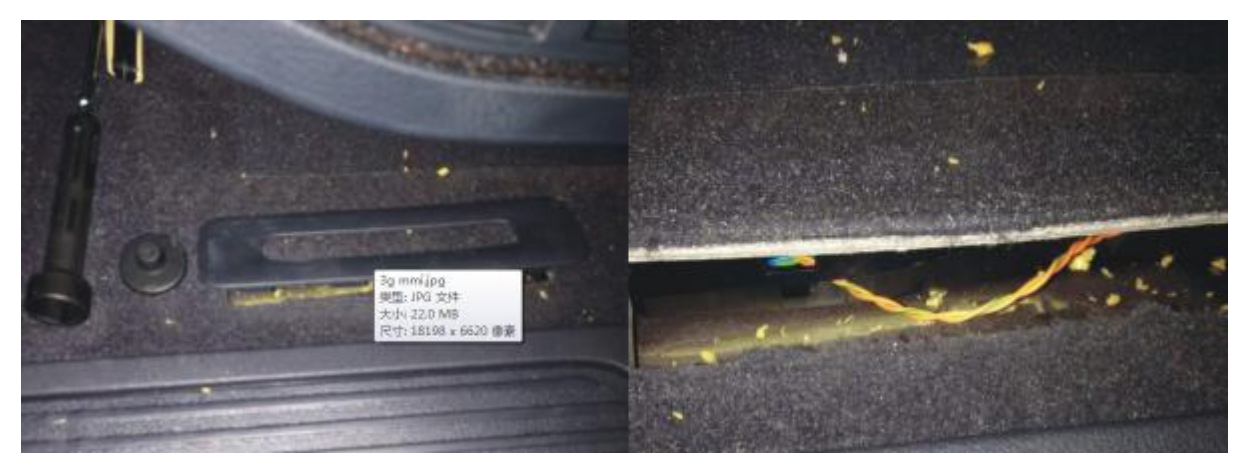

Plug the video wire into vehicle blue plug's NO.5 (negative black video )and NO.11(positive white video)

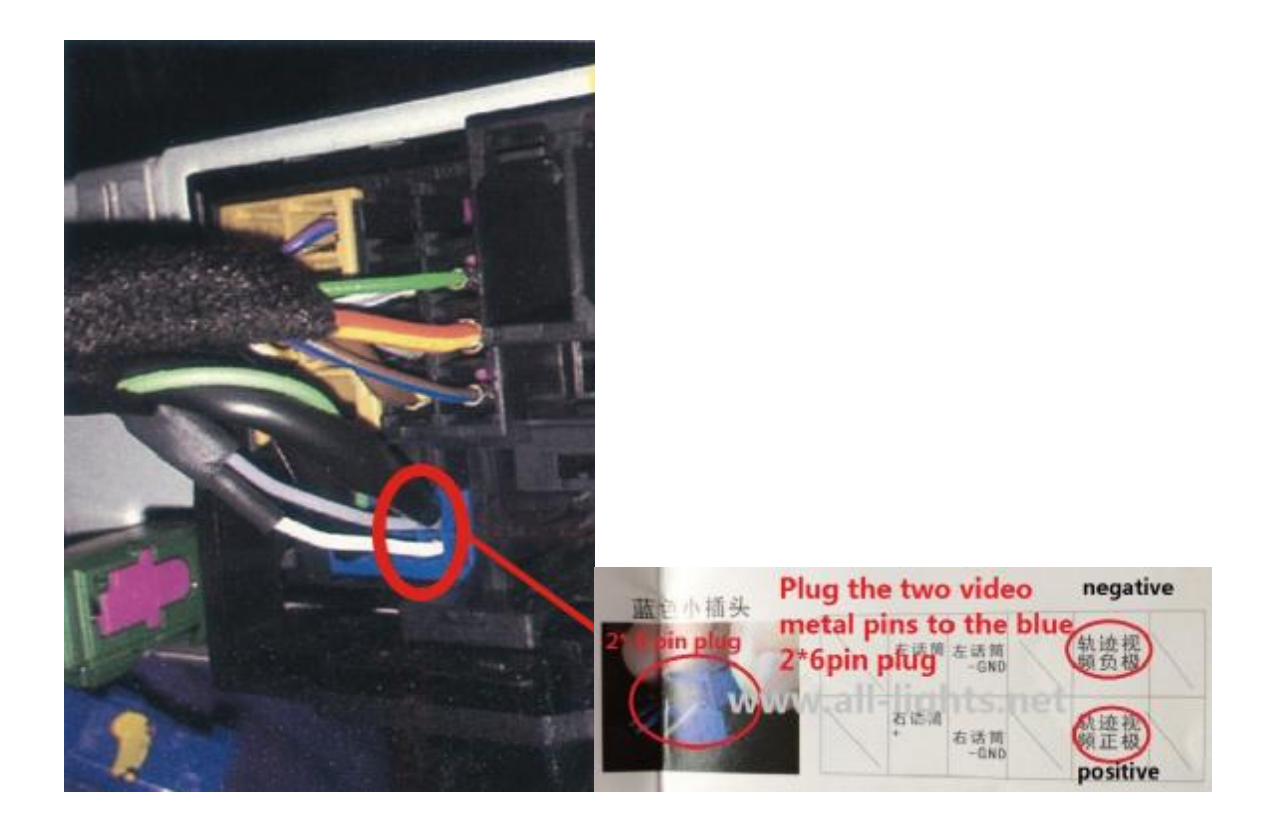

Coding:

d. Enter unit 5F, enter coding(07), click "long coding helper", select Bit1 which is the NO.7 byte, save it.

180700060004C1**ED**410003456F632000FC0000020100000000

origianl coding

180700060004C1**EF**410003456F632000FC0000020100000000

origianl coding

After coding

- e. Enter parking assist/steering assist 10, enter coding, select Bit5 which is the NO.0 byte, then save it.
	- **04**011E original coding
	- **24**011E after coding
	- F. Enter gateway 19,enter installation list, mark "6c-rearview camera", save it

G Pls Press 5 buttons at the same time to restart the system:

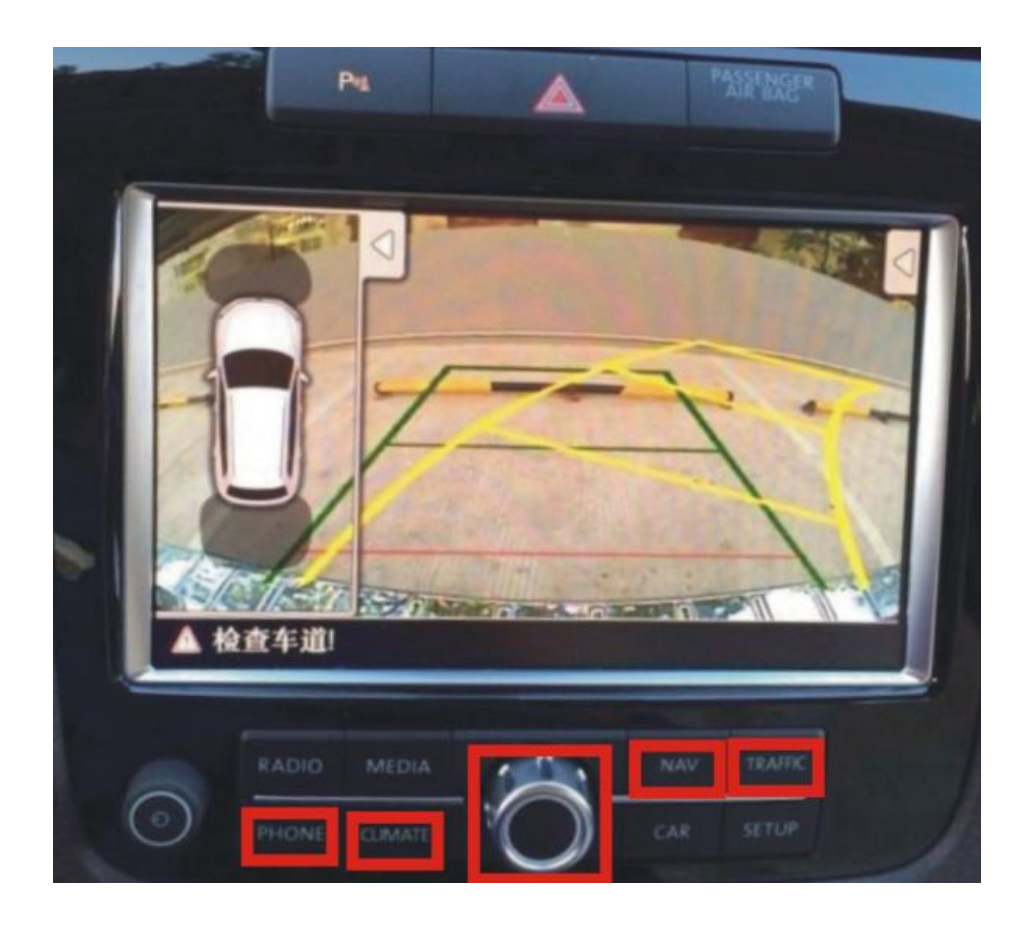

## Adjusting the IPAS guideline

During the display of the image, using the steering lamp control rod to adjust the guideline front/back/left/right, for example, if want left, press 'P' parking button or put in reverse gear, there is image, switch left-turning more than 8times continueously, after than switch one time guideline will move to left one pixel, then turn off 'P' button, it save automatcially, and the same to to move to right.

For front and back, put the control rod to highbeam, and the same way as left moving.

FOR Q7 and A8, need another kind of camera:

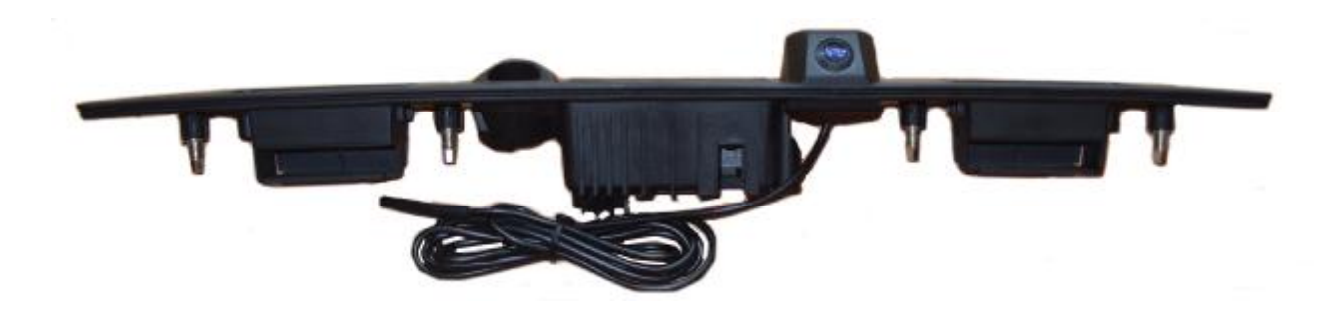